### **Patient Triage**

Patient facing engagement and training communications

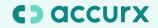

# Patient Triage engagement for patients

- <u>Templated communications about Patient Triage</u>
- Patient facing poster (next 2 slides)

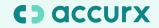

# We're now using Patient Triage for online consultation

This means if you have a non urgent admin or medical query, you can contact the practice online!

#### How do I use Patient Triage?

- Open the link from our practice website (There's no need to download an app or create an account!)
- Select either admin or medical request
- Confirm this is a non urgent request
- Write the request to the practice, giving as much information as possible
- Tell the practice how you want to be contacted
- Enter your details
- Press submit!

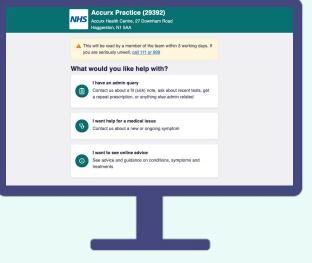

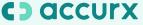

#### **Contact your GP online**

Get in touch with your GP online for a quick, easy way to get the help you need.

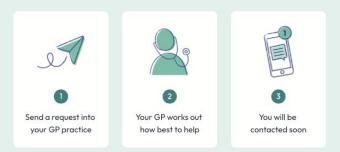

- Make requests in your own time
- Avoid telephone queues
- ✓ Instantly access NHS self-help resources
- ✓ Available on the MHS App

Visit your GP Practice's website or the NHS App and send a non-urgent query into your practice.

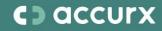

### <u>Please find a link to</u> <u>download this PDF poster</u> <u>here!</u>

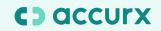

### Patient Triage training for patients

- Patient guide to Patient Triage
- Patient video guide to submitting a non urgent medical request
- <u>Patient video guide to submitting a non urgent</u> <u>admin request</u>

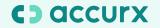